# **Faculdade de Tecnologia de Jundiaí "Dep. Ary Fossen"**

Curso Superior de Tecnologia em Gestão da Tecnologia da Informação

Aplicação de técnicas e soluções na gestão comercial através de aplicativos.

> Jundiaí 2021

Faculdade de Tecnologia "Dep. Ary Fossen"

Matheus Borges Fiorini dos Anjos Luís Roberto de Araújo Silva Gustavo Kneubuhl Caetano Felipe Fernandes Ribeiro dos Santos

# Aplicação de técnicas e soluções na gestão comercial através de aplicativos.

Trabalho de Conclusão de Curso, apresentado à Banca Examinadora da Faculdade de Tecnologia Dep. Ary Fossen para a obtenção do grau de Tecnólogo em Gestão da Tecnologia da Informação, sob orientação do(a) Prof. Adani Cusin

Jundiaí 2021

# **(SUBSTITUIDA ESTA PÁGINA PELA FOLHA DE APROVAÇÃO DIGITALIZADA)**

## **AGRADECIMENTOS**

Agradecemos a todos os mestres que contribuíram com nossa formação acadêmica e profissional durante nossas vidas.

Agradecemos também à Faculdade de Tecnologia de Jundiaí "Dep. Ary Fossen" e todos os seus professores e que sempre proporcionaram um ensino de alta qualidade.

Somos gratos pelos nossos familiares que estiveram nos apoiando ao longo de toda essa trajetória.

E também à toda equipe da empresa Geniality Software © por todo conhecimento compartilhado durante esse período de graduação.

ANJOS, Matheus Borges Fiorini Dos; SILVA, Luís Roberto de Araújo; CAETANO,Gustavo Kneubuhl Caetano; SANTOS, Felipe Fernandes Ribeiro dos; **Aplicação de técnicas e soluções na gestão comercial através de aplicativos Web**. 45 F.Trabalho de Conclusão de Curso de Tecnólogo em Gestão da Tecnologia da Informação. Faculdade de Tecnologia de Jundiaí "Dep. Ary Fossen". Centro Estadual de Educação Tecnológica Paula Souza. Jundiaí. 2021.

## **RESUMO**

Atualmente, grandes e pequenas organizações buscam por ferramentas que controlem o contato e registrem o relacionamento com clientes, leads e prospects realizados por executivos de venda dentro das empresas de maneira automática. O presente trabalho tem como objetivo apresentar o desenvolvimento de uma aplicação web desenvolvida em ASP.NET Core MVC e JQuery, voltada para Inside Sales, que de forma eficiente e automatizada, auxilia as equipes de venda de uma organização.

**Palavras-chave**: Inside Sales. Software. Clientes.

ANJOS, Matheus Borges Fiorini Dos; SILVA, Luís Roberto de Araújo; CAETANO,Gustavo Kneubuhl Caetano; SANTOS, Felipe Fernandes Ribeiro dos; **Application of techiniques and solutions in commercial management through web applications**. 45 P. Technologist Course Completion Work in Information Technology Management. Faculdade de Tecnologia de Jundiaí "Dep. Ary Fossen". Centro Estadual de Educação Tecnológica Paula Souza. Jundiaí. 2021.

## **ABSTRACT**

Currently, large and small organizations are looking for tools to automatically control the contact and record the relationship with customers, leads and prospects performed by sales executives within companies. This work aims to present the development of a web application developed in C# ASP.NET MVC and JQuery, aimed at Inside Sales, which efficiently and automatically helps the sales teams of an organization.

**Keywords:** Inside Sales, Software, Customers

# **LISTA DE ILUSTRAÇÕES**

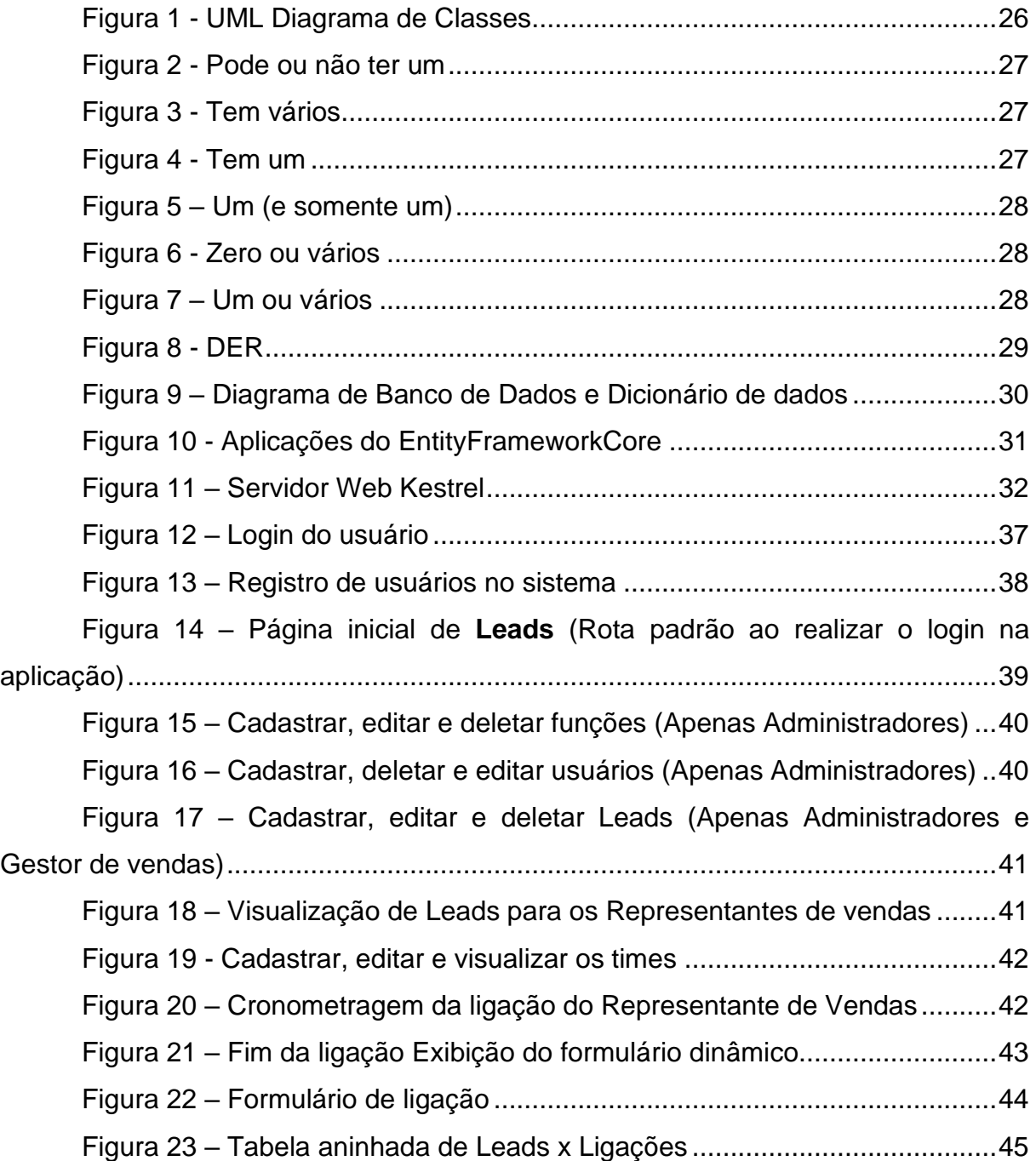

# **LISTA DE TABELAS**

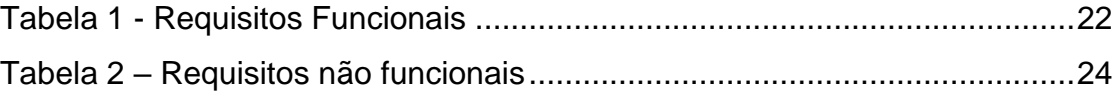

# **SUMÁRIO**

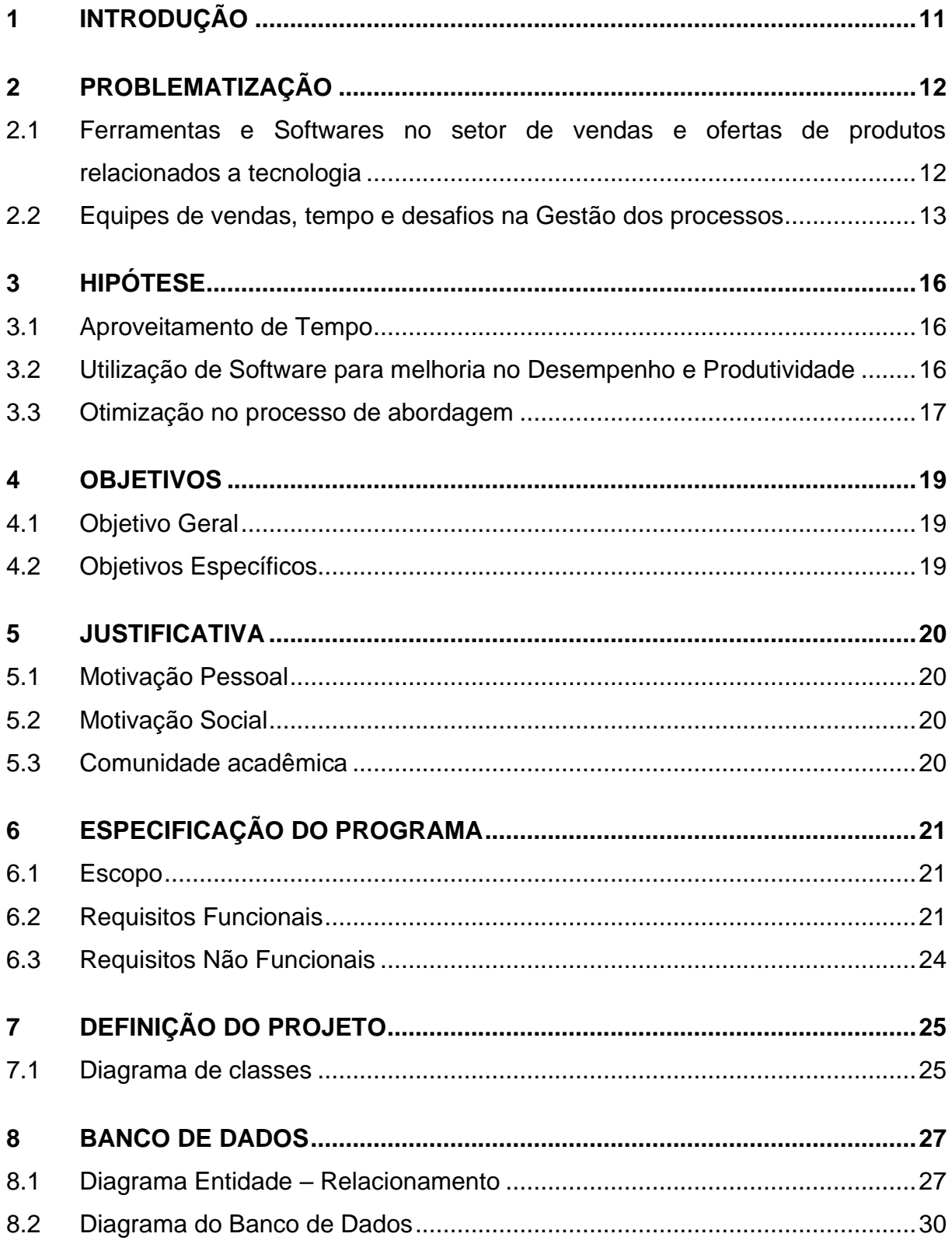

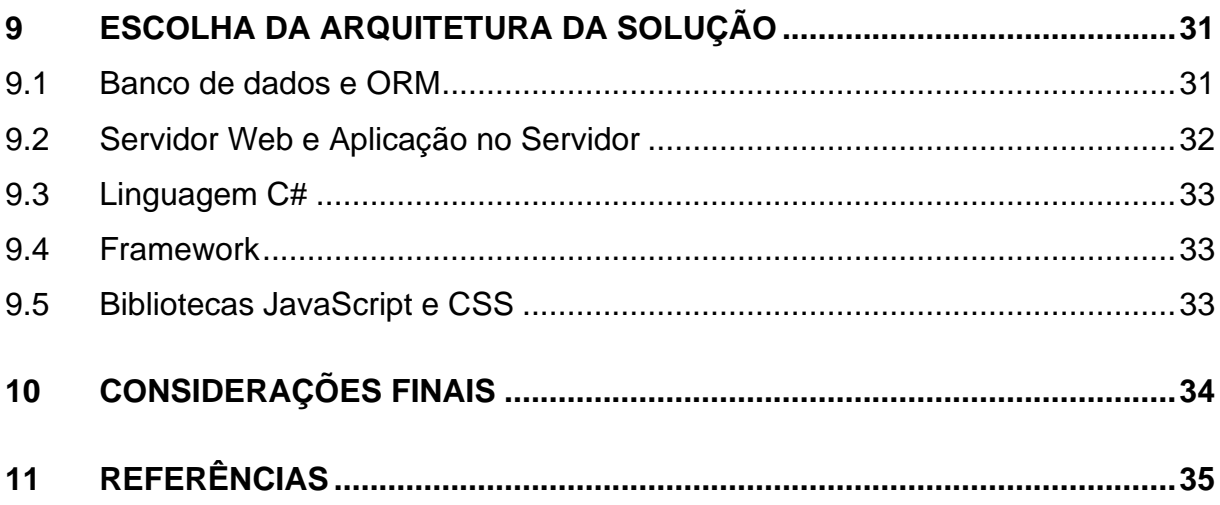

## <span id="page-10-0"></span>**1 INTRODUÇÃO**

Apresenta-se por meio desse documento uma análise e levantamento das relações entre equipes de vendas por vias remotas, termo também conhecido como Inside Sales<sup>1</sup>, através de estudos bibliográficos realizados em material disponível na internet e levantamento de dados por profissionais que atuam nesse ramo dentro de companhias que oferecem tecnologias ou softwares como produto final, em prol da elaboração de uma aplicação web para melhoria dos processos internos.

<sup>1</sup> Termo utilizado em âmbito corporativo, indica que as vendas e contato com os possíveis clientes são realizadas remotamente, utilizando ferramentas tecnológicas de dentro da empresa.

## <span id="page-11-0"></span>**2 PROBLEMATIZAÇÃO**

# <span id="page-11-1"></span>2.1 Ferramentas e Softwares no setor de vendas e ofertas de produtos relacionados a tecnologia

Atualmente o mercado de aplicativos carece de ferramentas que controlem o contato e registrem o relacionamento com clientes, *leads* e *prospects* realizados por executivos de venda dentro das empresas de maneira automática.

Em um cenário altamente competitivo, no qual a informação vale mais que o dinheiro em si, obter a segurança, confiabilidade e eficácia na gestão das equipes comerciais é um desafio que vai além do registro digitado de informações, mas requer uma captação inteligente e tabulada de dados. Correlato ao fato da ineficiência nas práticas estabelecidas dentro de corporações (principalmente em mercados de prestação de serviços ou soluções), que operam com carteiras rotatórias, ou seja, vendas rápidas e alta necessidade de qualificação antes de avaliar uma proposta, está a falta de precisão nos registros realizados após uma ligação ou contato com os potenciais clientes, muitas vezes devido à falta de disciplina da equipe de vendas em organizar sua agenda. Isso é prejudicial tanto à quem faz a gestão quanto à quem opera em Inside Sales, como afirma Naiara Ferrern em seu artigo sobre ferramentas que ajudam na otimização de processos em vendas internas:

> O Inside Sales, para ser bem executado e gerar os resultados que se almeja alcançar, depende de dados muito bem estruturados. É por meio desses dados que os vendedores poderão personalizar o discurso de vendas, oferecendo, assim, a solução certa, para o cliente certo e na hora certa.<sup>2</sup>

No intuito de propiciar a captação ágil de dados e evitar a discussão desnecessária ou uso ineficiente dos atuais Softwares de CRM presentes no mercado,

<sup>2</sup> Ferrern, Naiara. Ferramentas de Inside Sales: 5 dicas para otimizar as vendas internas e alavancar seus resultados. 22 de fev. de 2019. Disponível em: <https://www.agendor.com.br/blog/ferramentas-de-inside-sales/>. Acesso em: 21 de maio de 2020.

várias oportunidades surgem, além disso, departamentos inteiros de vendas sofrem com essas lacunas mal exploradas nas suas demandas.

<span id="page-12-0"></span>2.2 Equipes de vendas, tempo e desafios na Gestão dos processos

Já é possível ter uma visão bem ampla das dificuldades enfrentadas pelas equipes comerciais. como: falta de treinamento e comunicação assertiva, metas impossíveis (o que causa desmotivação), baixa ênfase na gestão de tempo, entre outros fatores. Esses são os principais dos grandes problemas enfrentados no setor comercial de empresas brasileiras.

O baixo desempenho da liderança pode ser a maior causa do fracasso ou sucesso de um vendedor na equipe, na realidade, são poucos gestores que realmente acompanham o desempenho da equipe continuamente e procuram identificar os problemas ou soluções no decorrer da operação para implementar a melhoria continua, já que na maioria das vezes estes estão cuidando de carteiras maiores ou administrando processos nas negociações.

É mais cômodo oferecer um treinamento básico, passar materiais superficiais de estudo e explicação sobre o produto e depois sintetizar tudo baseando-se nos resultados finais do mês, ou na data definida para cumprimento da meta.

O feedback, é considerado uma das ferramentas essenciais na medição de desempenho dentro de uma organização, pois sua aplicação é necessária para orientar os colaboradores ao mesmo tempo em que oferece um parecer sobre seu desempenho.

Em muitas empresas é comum que o feedback seja tratado como uma informalidade, analisando os resultados como um simples "puxão de orelha", geralmente por falta de controle ou até mesmo falta de entendimento do processo por parte dos liderados. Isso é prejudicial, pois um feedback é sempre uma crítica construtiva, independentemente de ser positiva ou negativa, por isso ele deve ser tratado de forma madura tanto pelos gerentes, quanto funcionários.

Definir uma meta e instigar a equipe a cumpri-la é sempre a primeira tarefa que os líderes de vendas buscam realizar com urgência, pressupondo que ao finalizar essa etapa, bastaria deixar a equipe motivada e feliz que já estaria cumprindo seu papel, porém não é só isso. De fato, encontrar uma meta que corresponda as expectativas da direção da companhia e motivação da equipe é a tarefa inicial, porém a alta competitividade no mercado exige análise do andamento de todas as operações

em curso, como um todo. A informação sobre o contato com clientes não pode se perder, afinal, o marketing tem a importante missão de chamar a atenção do consumidor, mas após instiga-lo a conhecer o produto, como convencê-lo de compra- $\ln$ 

A ação do marketing muitas vezes não tem relação de causalidade na venda em vários aspectos, e a coleta dos dados do cliente é um processo muito útil (CRMs), porém insuficiente. O fator decisivo após colocar alguém de frente com seu produto é convencê-lo a compra-lo, e é aí que se tem o dilema do baixo investimento em treinamento das equipes de vendas, não só por falta de recursos, mas também por incapacidade de medir os resultados efetivos do treinamento.

Após todo o esforço de conseguir apresentar sua solução/ produto ao mercado, a abordagem dentro de uma qualificação (Processo na venda em que o vendedor apura se realmente o produto atenderá as necessidades do cliente) passa a ser outra, conseguir efetivar o negócio, é um desafio de demonstração de valor, ou seja, atender o desejo ou necessidade pelo maior preço possível.

A partir desse ponto, tudo é fruto da competência do vendedor e sua gestão da carteira, e se o vendedor tem pouco conhecimento do real valor do produto ou negócio que está fazendo, como irá repassar confiança nas suas respostas às contraposições do outro lado? Muitas vezes, a conclusão óbvia é a de aumentar a capacitação e treinamento, mas só isso não basta, há necessidade de entender quais são os fatores que mais impactam no fracasso de uma venda, e quais os passos que deveriam ser reformulados para evitar erro nessa etapa tão importante da formação de negócios, erro esse que na maioria das vezes se trata da não organização em tempo de realizar as tarefas atribuídas.

"Em Inside Sales, tempo é dinheiro e as consequências da má utilização e gestão do tempo do vendedor podem impactar toda a empresa e a saúde financeira do negócio." (QUEZADO, Marília. 2019)<sup>3</sup>

Outro ponto importante de se destacar é a flexibilidade que os profissionais que atuam como *Sales Development Representative* possuem na realização das tarefas, principalmente nas micro ou pequenas empresas, o que dificulta na definição de

<sup>3</sup> QUEZADO, Marília. **4 problemas comuns na agenda de vendedor e como solucioná-los**. 22 de fev. de 2019. Disponível em: <https://meetime.com.br/blog/vendas/agenda-do-vendedor/>. Acesso em: 20 de maio de 2020.

prioridades e necessidade de reuniões para reformulação estratégica e alinhamento de feedback. A preocupação então vai além de como aumentar as vendas, mas em como aproveitar melhor o tempo investido para chegar ao Deal<sup>4</sup>.

<sup>4</sup> Deal: termo em inglês que representa a efetivação ou processo de negócio em que está envolvido o agente de vendas.

## <span id="page-15-0"></span>**3 HIPÓTESE**

#### <span id="page-15-1"></span>3.1 Aproveitamento de Tempo

Equipes de Inside Sales e SDRs<sup>5</sup> investem muito tempo em organização de informações e dados, esse é um processo que deve ser automatizado. As atuais ferramentas de gerenciamento no processo comercial só disponibilizam algoritmos de sugestão de apoio a decisão, levantamento de relatórios, avisos de over-scheduling<sup>6</sup>.

O mercado já oferece diversos meios para aumentar a produtividade com ferramentas de interação e colaboração em equipe, e obviamente o uso delas tornouse quase que obrigatório para muitas empresas, porém existe uma grande dificuldade em disciplinar todos os colaboradores no uso eficiente desses softwares.

Uma questão muito lógica que todos de uma equipe que trabalha com grande volume de informação, alta rotatividade, agenda movimentada e cronogramas de atividades levantam é: quanto tempo e dinheiro deve-se investir em organização das atividades para evitar o impacto por imprevistos na rotina, aumentar a produtividade da equipe e possibilitar uma melhor gestão das informações?

### <span id="page-15-2"></span>3.2 Utilização de Software para melhoria no Desempenho e Produtividade

Em questão de dias usando um novo aplicativo ou solução para organização de tarefas, um usuário já desenvolve o hábito de pular etapas e tentar reduzir o esforço na interação com a plataforma, isso ocorre devido ao escopo de atendimento dessas ferramentas, muitas vezes generalizadas para todo tipo de negócio, ou se possui um nicho específico, mesmo assim não atende a certas particularidades do processo.

Se houvesse uma maneira de personalizar e modelar os softwares existentes para organização de tarefas, agendar e aumentar a performance do time sem abrir mão de capital, para investir mais no custo de seu produto final do que em despesas

<sup>&</sup>lt;sup>5</sup> SDR, sigla do inglês que significa Representante de desenvolvimento de vendas. No Brasil o termo é traduzido como pré-vendas (processo de captação de dados de pessoas ou empresas que possam ter interesse na aquisição do produto ou solução que se oferece)

<sup>6</sup> Over-Scheduling, termo que surgiu na língua inglesa e é utilizado para representar a lotação completa de uma agenda.

adicionais do processo deveria ser através de uma centralização da agenda com as tarefas e informações coletadas de ligações anteriores ou do próprio CRM.

"Além disso, é possível utilizar uma ferramenta de prospecção que organiza as atividades do prospect e coordena as cadências de todos os leads em uma só timeline" 7 .(QUEZADO, Marília. 2019)

É necessário reduzir o tempo em tarefas repetitivas e automatizá-las ou robotiza-las, mas sem investir muito capital no processo. Empresas pequenas, por exemplo, sofrem com muito retrabalho e tarefas acumuladas, a agilidade na organização das tarefas é um desafio ainda maior para elas, pois não se utilizam de grandes sistemas integrados que possibilitem toda gestão das atividades e apuração dos dados que seus vendedores internos estão gerando a cada processo de contato. Existe uma falta de padronização nos meios de registros e feedbacks dos contatos com *leads*, *prospects* e *customers*. São utilizadas muitas ferramentas diferentes no processo, sem integração via API ou com um custo/ tempo muito alto para desenvolvêlas.

Surge então a proposta de criar uma ferramenta que possibilite fácil integração do processo de tarefas, com ligações rápidas e organizadas e opções mais padronizadas para inserção de dados que são necessários para a maioria dos negócios.

## <span id="page-16-0"></span>3.3 Otimização no processo de abordagem

A comunicação no processo de negociação é o fator decisivo para a venda, uma ligação instável ou com conversas longas e sem resultado significa grande perda na produtividade. O processo de qualificação está fortemente atrelado a competência do vendedor e seu entendimento da solução ou produto que oferece.

Captação de informações durante as ligações são primordiais para aumentar as chances de sucesso em um próximo contato, e muitas vezes boa parte disso se perde após finalizada a chamada, já que é quase impossível se lembrar de todos os detalhes discutidos, isso demonstra a necessidade que existe em captar dados em

<sup>7</sup> QUEZADO, Marília. **Por que sua operação de Inside Sales vai fracassar – 15 erros mais comuns**. 4 de jan. de 2019. Disponível em: <https://meetime.com.br/blog/vendas/agenda-dovendedor/>. Acesso em: 20 de maio de 2020.

tempo real. Com a implementação de uma ferramenta de gravação de ligações juntamente com um algoritmo bem otimizado é possível oferecer ao SDR ou executivo de venda opções pré-definidas de como se posicionar perante uma resposta inesperada de clientes já no primeiro contato.

## <span id="page-18-0"></span>**4 OBJETIVOS**

#### <span id="page-18-1"></span>4.1 Objetivo Geral

Desenvolver uma aplicação web que possibilite a fácil gestão de ligações em tempo real para SDRs, executivos de venda e gestores comerciais que operam em organizações cujo produto principal são softwares gratuitos ou pagos, permitindo a criação de uma rotina automatizada integrada com a agenda do usuário, afim de determinar, utilizando-se de parâmetros pré-definidos, quais leads/ prospects serão prioridades na rotina.

Simplificar o *workflow*<sup>8</sup> de equipes comerciais cujo foco são Inside Sales, tornando a captação de dados mais ágil e a documentação das informações obtidas em contato com os potenciais ou atuais clientes mais eficientes, evitando redundância e ociosidade durante a alternação de tarefas.

#### <span id="page-18-2"></span>4.2 Objetivos Específicos

Realizar uma pesquisa bibliográfica e identificar quais os principais problemas enfrentados pelas equipes de vendas Inside Sales, analisar os impactos que esses problemas desencadeiam na produtividade dessas equipes.

Elaborar um esboço e fluxograma que permita a visualização de um protótipo de Aplicação Web desenvolvida em padrão MVC utilizando-se dos melhores padrões, técnicas e frameworks de desenvolvimento para web.

Utilizar um Template para aplicações WEB como base para criação das entidades básicas no banco de dados e classes relacionadas da solução/ ferramenta a ser desenvolvida, com um conjunto de códigos e bibliotecas prontos para estruturação básica.

Elaborar o software utilizando-se da plataforma Microsoft © .net com padrões e práticas de desenvolvimentos mais atuais possíveis para a linguagem de programação C#, JavaScript.

<sup>&</sup>lt;sup>8</sup> Workflow termo do inglês que significa 'Fluxo de Trabalho', muitas vezes representando as etapas de um processo de negócio.

## <span id="page-19-0"></span>**5 JUSTIFICATIVA**

#### <span id="page-19-1"></span>5.1 Motivação Pessoal

Para desenvolver as habilidades tecnológicas mais avançadas no mercado com a utilização de ferramentas gratuitas disponíveis na internet. Aprender a aplicar os conhecimentos teóricos das linguagens e cursos realizados na prática. Praticar técnicas avançadas de engenharia de software e planejamento de um projeto complexo, com validação de usuário, login e mecanismos de segurança voltados para aplicativos WEB. Desenvolver técnicas de programação em frameworks avançados e muito utilizados para C# e JavaScript.

## <span id="page-19-2"></span>5.2 Motivação Social

Melhorar o processo de equipes de vendas que acabam se frustrando por falta de produtividade e performance, causando problemas para outros setores nas empresas de pequeno e médio porte, que dependem exclusivamente de demanda para seus negócios terem o investimento necessário e funcionarem. Disponibilizar um software esboço que possa ser escalado (melhorado e adaptado para cenários mais complexos) e aproveitado por outros interessados na melhoria de processos comerciais em *Inside Sales*. Causar impacto no processo cotidiano de pequenas empresas em qualquer local no mundo com um software livre.

## <span id="page-19-3"></span>5.3 Comunidade acadêmica

Disponibilizar um software funcional que possa ser explorado e melhorado, utilizando-se de boas práticas de programação, já bem estabelecidas no mercado de trabalho. Colaborar no desenvolvimento e motivação para ideias de softwares gratuitos para gestão de vendas, com boa performance e escalabilidade.

## <span id="page-20-0"></span>**6 ESPECIFICAÇÃO DO PROGRAMA**

#### <span id="page-20-1"></span>6.1 Escopo

Para suprir a necessidade de pequenas empresas que necessitam de um software para gestão da equipe de vendas, estipulação de prazos para metas e coleta de dados concisos durante cada ligação realizada aos leads faz se necessário o uso de um software que forneça de maneira rápida e eficiente um passo-a-passo no processo de captação de clientes, incluindo agrupamento de times de vendas, delegação de leads para os seus respectivos representantes de vendas.

O cadastro e edição dos usuários deverá ser realizado através de uma tabela dinâmica no navegador, que será exibida para os Administradores e Gestores. A opção de editar e excluir deverá estar disponível apenas para os Administradores.

O cadastro e edição dos Leads deverá ser realizado através de uma tabela dinâmica no navegador, que será exibida para todos os usuários. A opção de editar e excluir deverá estar disponível apenas para os Administradores e Gestores. Os usuários com função de "Representante de Vendas" (SDR) deverão apenas visualizar para cada registro da tabela um botão de "Ligar" para cada Leads.

Todo cadastro novo e edição será realizado através da exibição de um Modal que bloqueará as outras ações da tela, até ser fechado, cancelado ou salvo.

Deverá haver uma tela para visualização dinâmica dos times, afim de cada gestor poder gerenciar e visualizar informações individuais referentes à cada usuário.

Na tela de visualização de times deverão estar dispostas as informações da meta de pontos da equipe, e o atual status de cada meta.

Os administradores poderão visualizar todos os times, já os gestores e demais usuários apenas os times que participam.

Os administradores poderão editar e criar times, atribuindo-lhes os gestores e seus representantes de vendas. Todo time deverá ter obrigatoriamente um gestor.

#### <span id="page-20-2"></span>6.2 Requisitos Funcionais

A seguir serão citados alguns dos principais requisitos funcionais da solução proposta, ou seja, quais funcionalidades estarão disponíveis aos usuários da aplicação, cada requisito está enumerado na coluna da esquerda e seguido pela sua respectiva descrição na coluna da direita:

<span id="page-21-0"></span>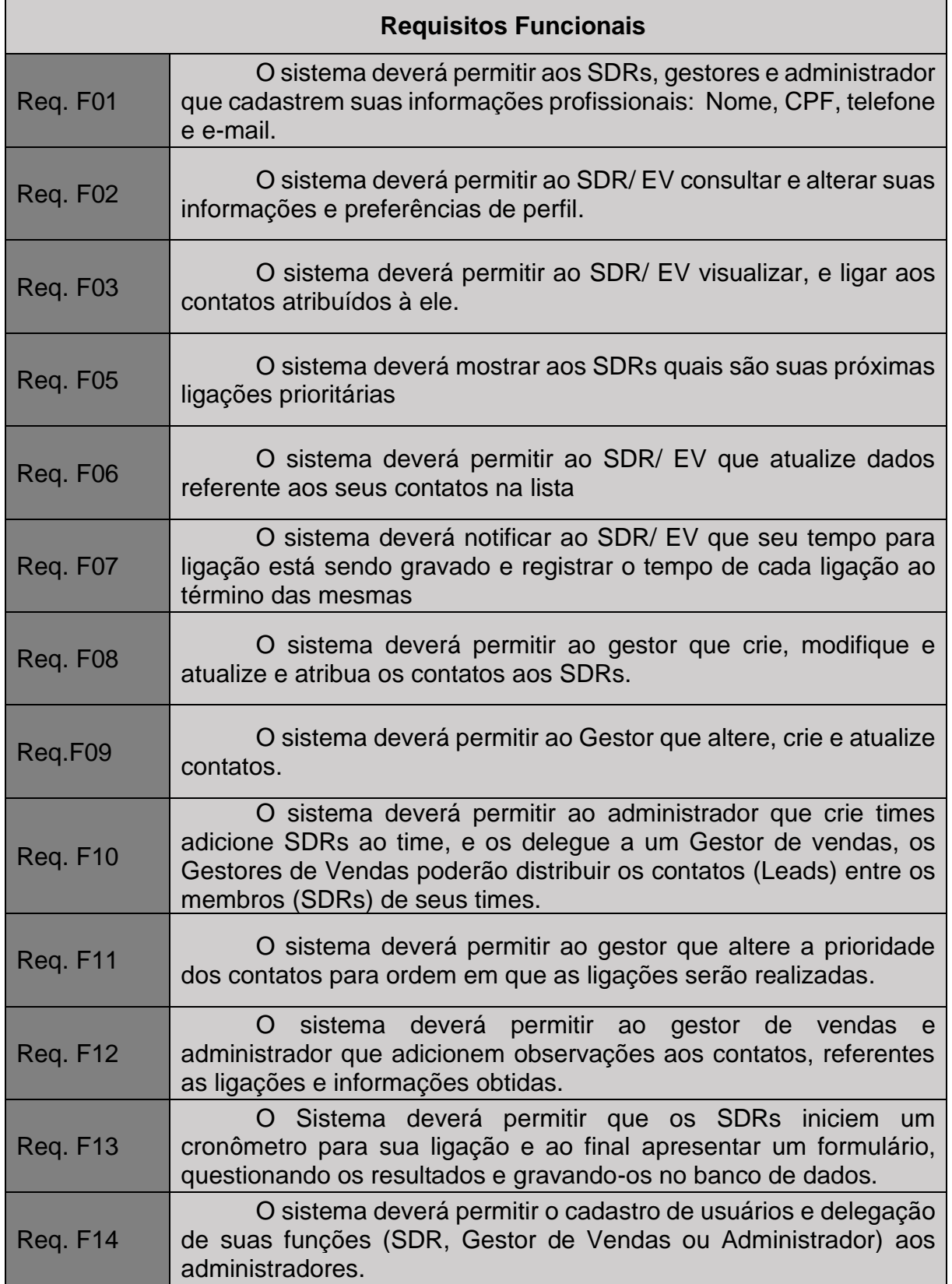

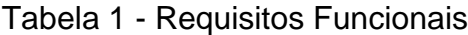

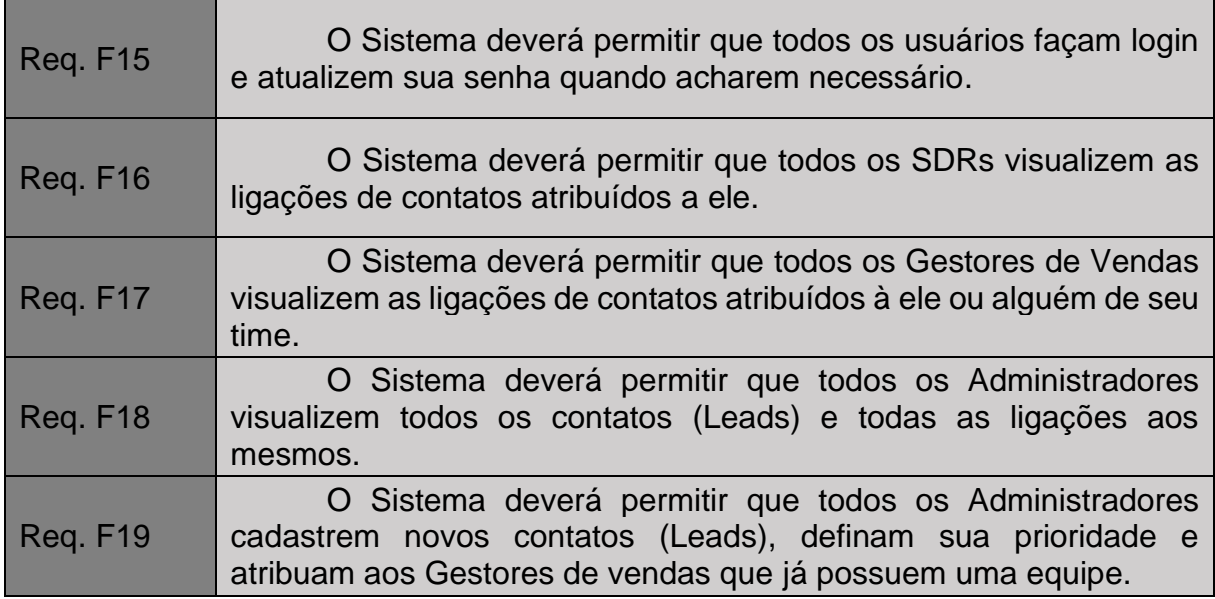

## <span id="page-23-1"></span>6.3 Requisitos Não Funcionais

Abaixo constam todos os requisitos necessários para o funcionamento da solução em sua plenitude, assim como infraestrutura, sistema operacional e frameworks pré-instalados:

<span id="page-23-0"></span>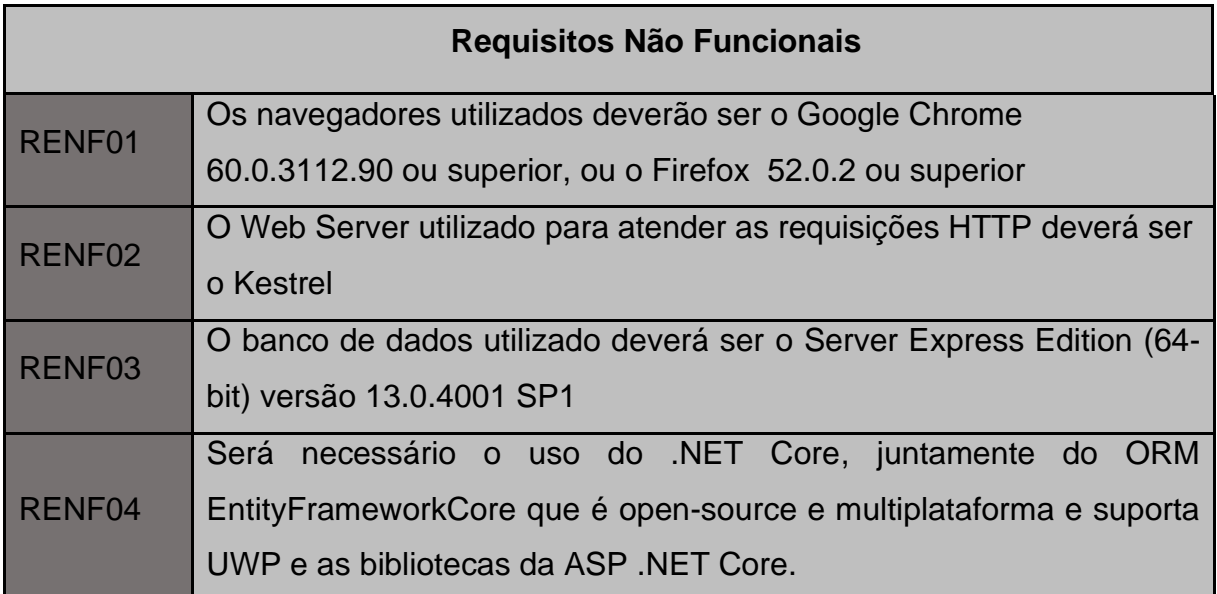

## Tabela 2 – Requisitos não funcionais

## <span id="page-24-0"></span>**7 DEFINIÇÃO DO PROJETO**

A abordagem técnica (paradigma) utilizado para o desenvolvimento da aplicação WEB foi orientação à objeto no servidor (C# - ASP.NET Core) e funcional no cliente (JavaScript).

#### <span id="page-24-1"></span>7.1 Diagrama de classes

A estrutura do projeto será direcionada à aplicação e orientada à objetos, portanto, a escolha para representação de todas as funcionalidades e integrações entre entidades será o diagrama de classes.

Inicialmente o diagrama de classes fornece uma ótima noção de como conduzir o início do desenvolvimento da aplicação, além de pré-dispor de maneira gráfica, como os elementos do sistema estão interagindo, possibilitando aos desenvolvedores que verifiquem inconsistências lógicas e funcionais no projeto como um todo.

"Um diagrama de classe UML é uma representação gráfica utilizada para construir e visualizar sistemas orientados à objeto. Um diagrama de classes na Linguagem de Modelagem Unificada (UML) é um tipo de diagrama de estrutura estática que descreve a estrutura de um sistema" <sup>9</sup> . (VISUALPARADIGM, 2015?)

Seguindo por essa restrição de domínio da aplicação, e definidos os frameworks/ requisitos técnicos, pode-se demonstrar de forma gráfica quais as interações que o sistema fornecerá aos usuários.

O Diagrama de entidade relacionamento não se delimita no início dos projetos que utilizam como ferramenta o EntityFramework aplicando-se a técnica de *Code-First* (Onde o código com as classes é criado, e só a partir dele que as migrações são traduzidas à um script SQL e atualizadas no banco).

Abaixo, é demonstrado através de UML (Diagrama de Classes), que será o esboço inicial da aplicação, podendo haver melhorias e mudanças de escopo no decorrer do desenvolvimento (que serão documentadas e explicadas aqui). Para modelar o diagrama, foi utilizada a ferramenta *LucidChart*, disponível na web.

<sup>9</sup> VISUALPARADIGM. **UML Class Diagram Tutorial**. [S.I] [2015?]. Disponível em: <https://www.visual-paradigm.com/guide/uml-unified-modeling-language/uml-class-diagram-tutorial/> Acesso em: 20 jun. 2020.

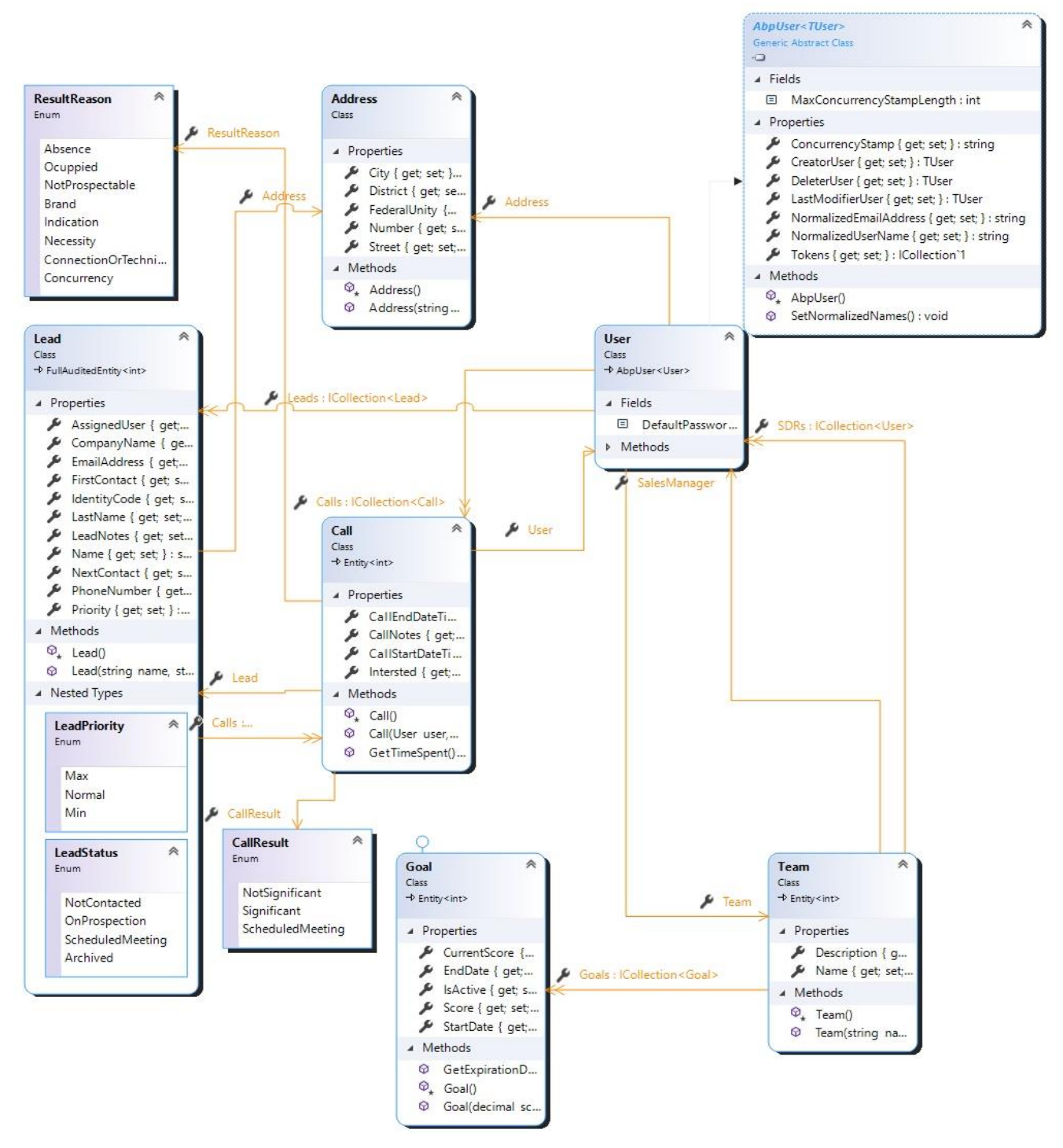

Figura 1 - UML Diagrama de Classes

## <span id="page-26-0"></span>**8 BANCO DE DADOS**

## <span id="page-26-1"></span>8.1 Diagrama Entidade – Relacionamento

Para delimitação do escopo na camada de persistência do Software (Banco de dados) utilizou-se de um Diagrama Entidade x Relacionamento.

"Um diagrama entidade relacionamento (ER) é um tipo de fluxograma que ilustra como "entidades", p. ex., pessoas, objetos ou conceitos, se relacionam entre si dentro de um sistema" <sup>10</sup>. (LucidChart, 2020?)

O DER a seguir foi criado em uma plataforma online LucidChart, suas representações Cardinais (símbolos que representam cada relacionamento) podem ser utilizadas para melhor interpretação do esquema elaborado:

Figura 2 - Pode ou não ter um

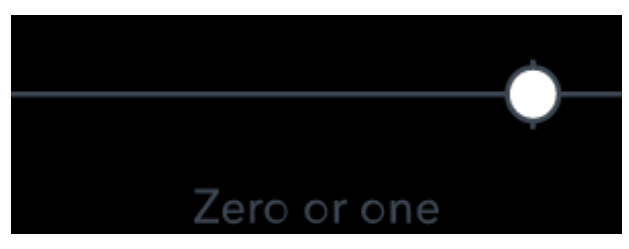

Fonte: Autoria própria

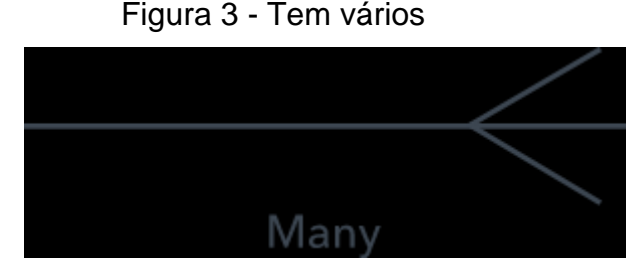

Fonte: Autoria própria

Figura 4 - Tem um

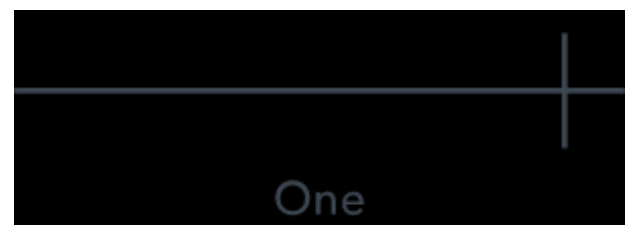

<sup>10</sup> LUCIDCHART, **O que é um diagrama entidade relacionamento?**. Disponível em: <https://www.lucidchart.com/pages/pt/o-que-e-diagrama-entidade-relacionamento>. Acesso em: 22 dez 2020.

## Figura 5 – Um (e somente um)

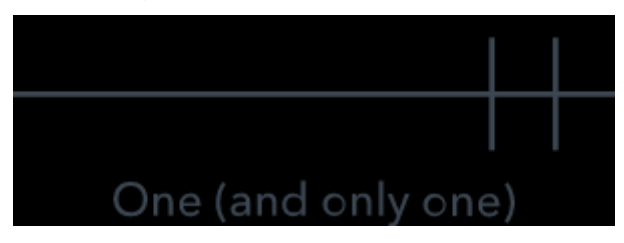

Fonte: Autoria própria

## Figura 6 - Zero ou vários

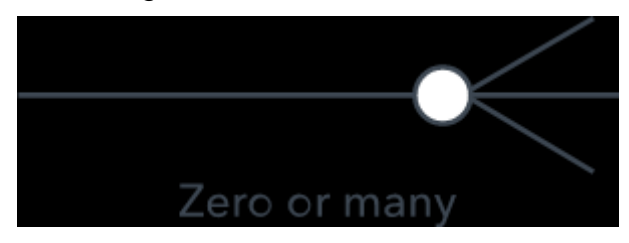

Fonte: Autoria própria

# Figura 7 – Um ou vários

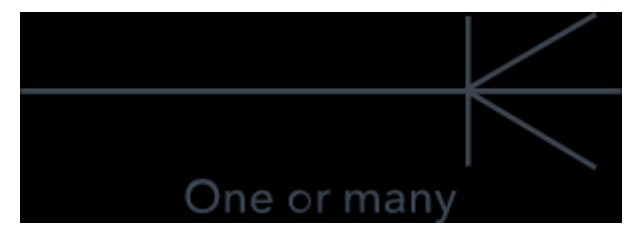

Figura 8 - DER

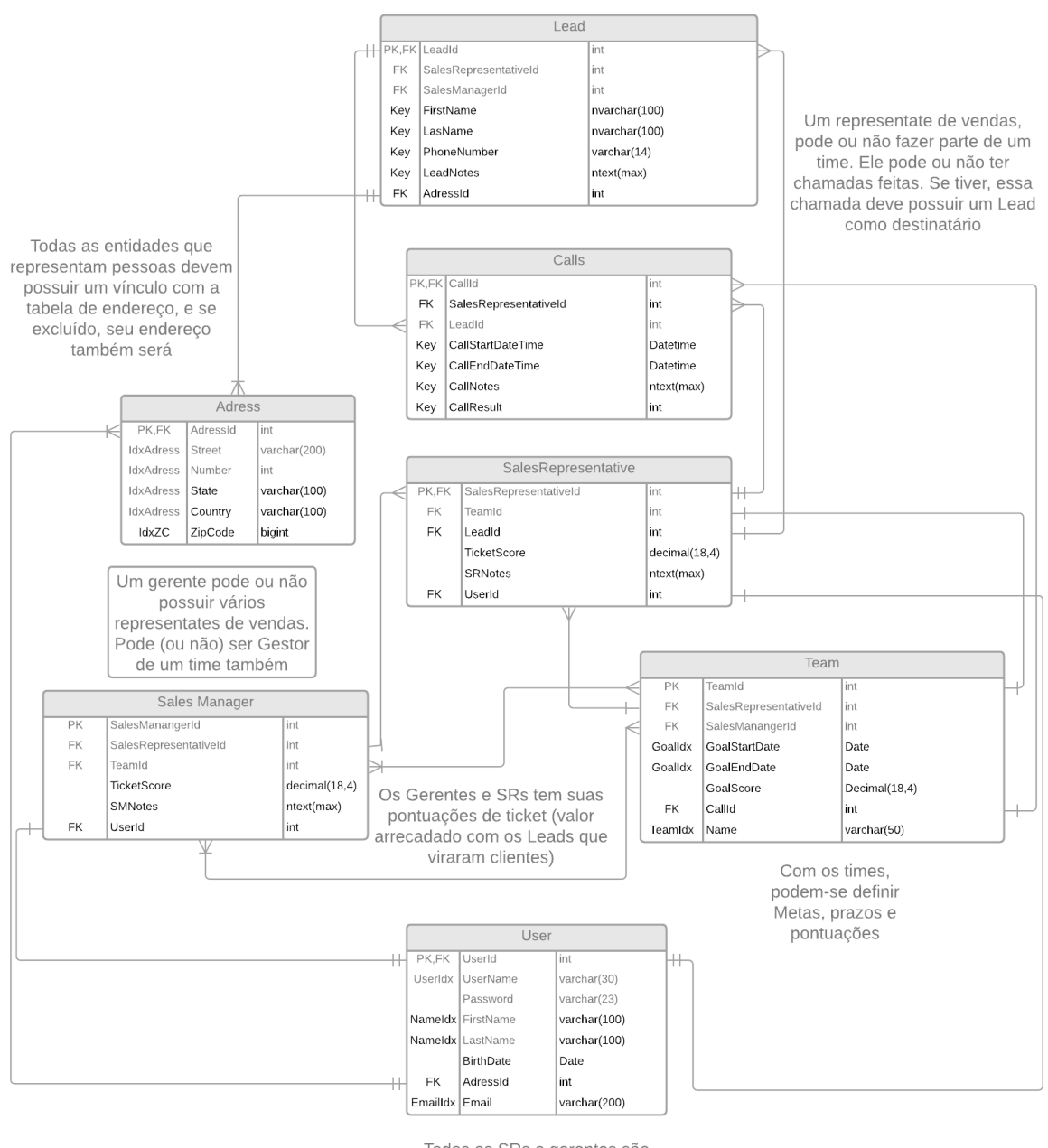

Todos os SRs e gerentes são Usuários. Portanto, os atributos em comum são guardados nessa tabela

#### <span id="page-29-0"></span>8.2 Diagrama do Banco de Dados

### Figura 9 – Diagrama de Banco de Dados e Dicionário de dados

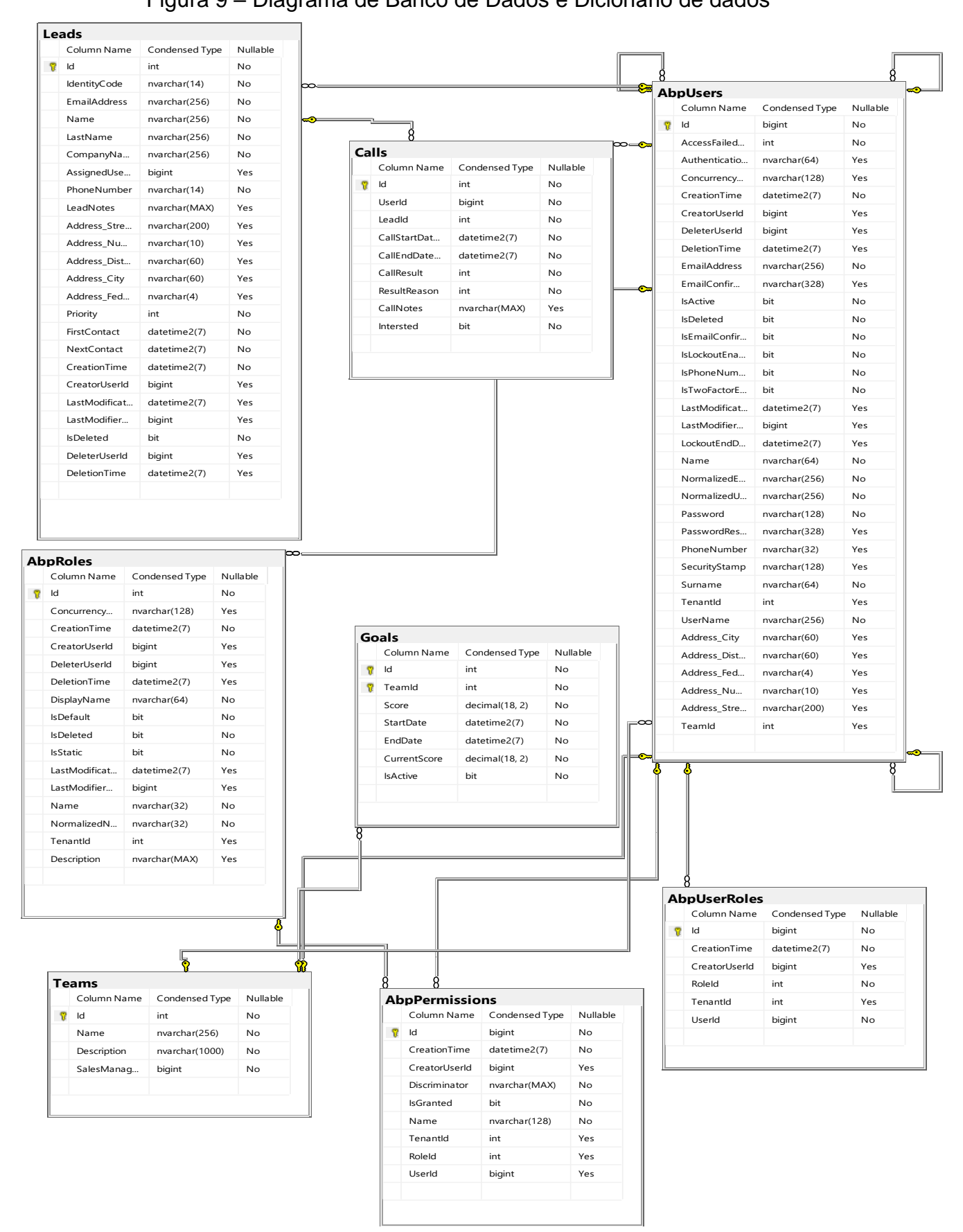

## <span id="page-30-0"></span>**9 ESCOLHA DA ARQUITETURA DA SOLUÇÃO**

#### <span id="page-30-1"></span>9.1 Banco de dados e ORM

O banco de dados escolhido foi o Microsoft SQL Server Express Edition (64 bit) e o mesmo foi estruturado através de migrações com auxilio da uma ferramenta de Design, o *Entity Framework Core*.

"O Entity Framework Core é um framework de mapeamento Objeto/Relacional. Ele é um aperfeiçoamento ao ADO.NET que dá aos desenvolvedores um mecanismo automatizado para acessar e gravar dados em um banco de dados." (entityframeworktutorial.net, 2015?, tradução nossa)

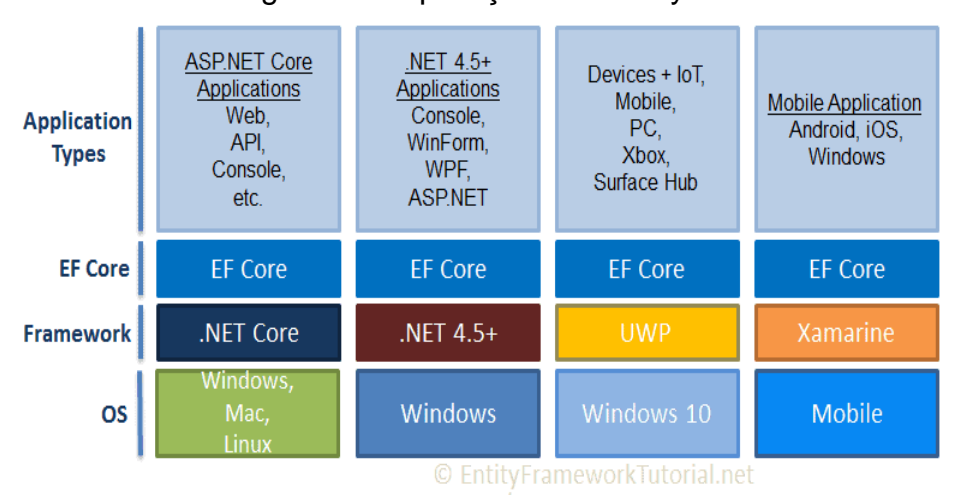

## Figura 10 - Aplicações do EntityFrameworkCore

Fonte: entityframeworktutorial.net (2015?)

O Sistema gerenciador de banco de dados é o *SQL Server Express*, que pode ser instalado gratuitamente junto da IDE "*Visual Studio 2019*", e oferece suporte para hospedar um servidor de banco de dados local, criar bancos, alterar o *schema<sup>11</sup>* das tabelas e integrar com *ORMs <sup>12</sup>* disponíveis no mercado, a motivo da escolha desse item foi sua gratuidade para trabalhos e projetos pessoais ou acadêmicos, e seu estabelecimento como uma das principais ferramentas no mercado de trabalho.

<sup>11</sup> Schema – É o termo usado para descrever como os dados se dispõem em uma tabela no banco de dados, seus índices, chaves e relacionamentos.

<sup>12</sup> Object Relation Mapping – Mapeamento de Objeto Relacional

Todas as entidades do domínio da aplicação foram mapeadas para o banco de dados. Conforme exemplificado na **Erro! Fonte de referência não encontrada.**, os n omes de cada campo e tabelas estão dispostos em língua inglesa, com isso pressupõe-se que o software pode ser internacionalizado e ter sua colaboração expandida, levando em conta que o inglês é a linguagem universal para as plataformas de desenvolvimento de software e para a comunidade global que atua na área de TI em geral.

## <span id="page-31-0"></span>9.2 Servidor Web e Aplicação no Servidor

O servidor Web utilizado foi o Kestrel, pois é mais rápido e apropriado para o desenvolvimento de aplicações em ASP.NET Core, e também pode ser utilizado através de outro WebServer que possui mais recursos e segurança. O Kestrel por sua vez se comunica diretamente com os WebSockets escutando nas portas e apenas servindo às requisições de Entrada e saída.

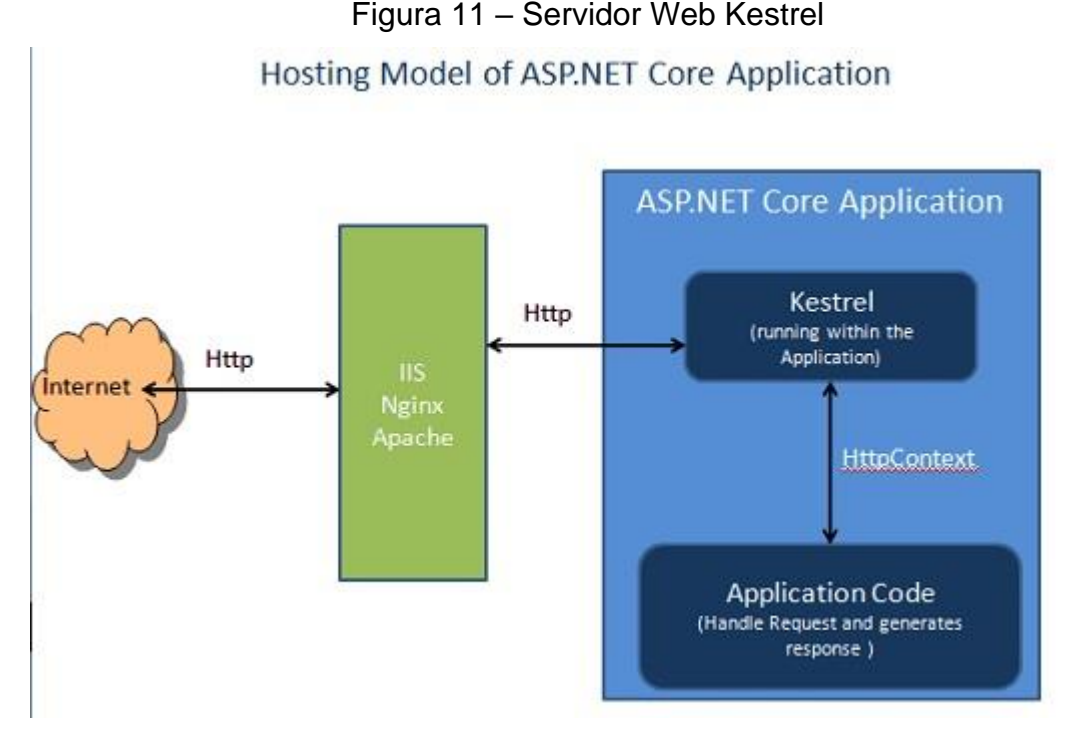

Fonte: MARCORATTI, José Carlos (2012?) 13

<sup>13</sup> MARCORATTI, José Carlos. **O que é o Kestrel**. ASP.NET Core - O servidor web Kestrel.

### <span id="page-32-0"></span>9.3 Linguagem C#

O C# foi escolhido por ser uma das principais e mais bem documentadas linguagens de programação Orientadas à Objeto, o suporte da empresa que o mantém (a Microsoft ©) é incrível, e sua compatibilidade com outros sistemas operacionais utilizando de seus frameworks é indiscutível. Isso torna-se possível graças a Máquina Virtual de Tempo de Execução, conhecida como *Common Language Runtime* que interpreta códigos compilados em MSIL (MicroSoft Intermediate Language) e faz chamadas de baixo nível comunicando-se com o Kernel do Sistema Operacional.

## <span id="page-32-1"></span>9.4 Framework

O Framework sendo utilizado durante o desenvolvimento do projeto é o ASP.NET Boilerplate. É distribuído gratuitamente pela empresa Volosoft© e foi criado em cima do ASP.NET CORE, utilizando dos melhores padrões de projetos para Orientação à objetos em aplicações Web modernas. Conforme diz Marcelo Oliveira, instrutor acadêmico em plataforma de ensino digital:

> O ASP.NET Boilerplate é um framework de propósito geral que roda em cima do ASP.NET MVC. Ele foi criado porque o template do projeto ASP.NET MVC que é gerado a cada projeto no Visual Studio tem uma arquitetura simples demais para ser usada em aplicações profissionais. O Boilerplate também tem a vantagem utilizar uma arquitetura moderna e te direciona a usar boas práticas de programação e arquitetura. (2018)

## <span id="page-32-2"></span>9.5 Bibliotecas JavaScript e CSS

JQuery – Acelerar o desenvolvimento e suprir dependências de outras bibliotecas.

Datatables – Utilização de Tabelas HTML dinâmicas, tendo informações supridas por requisições AJAX<sup>14</sup> realizadas ao servidor.

Bootstrap – Funções e métodos necessários para utilização dos componentes e suas funcionalidades visuais em tela.

Shufflejs – Renderização de Grids dinâmicos com AJAX.

Moment.js – Otimizar operações com data e hora, encapsulando objetos do tipo "Date" em JavaScript.

<sup>14</sup> Asynchronous JavaScript and XML

## <span id="page-33-0"></span>**10 CONSIDERAÇÕES FINAIS**

Através de analises das relações entre equipes de vendas, por meio de estudos bibliográficos realizados em material disponível na internet e levantamento de dados por profissionais que atuam nesse ramo dentro de companhias que oferecem tecnologias ou softwares como produto final, foi possível o desenvolvimento de uma ferramenta funcional voltada para equipes de venda.

Com o software desenvolvido para estes profissionais dos setores de vendas terão uma grande agilidade nas atividades realizadas diariamente, assim como uma considerável melhoria em seus procedimentos internos, no que diz respeito a assertividade das informações obtidas e gestão de tempo nas atividades de captação de clientes remotamente.

## <span id="page-34-0"></span>**11 REFERÊNCIAS**

ENTITYFRAMEWORKTUTORIAL. (2015?). Acesso em 2021, disponível em Entity Framework Tutorial: <https://www.entityframeworktutorial.net/efcore/entityframework-

core.aspx#:~:text=Entity%20Framework%20Core%20is%20the,Entity%20Framework %20after%20EF%206.&text=Entity%20Framework%20is%20an%20Object,intended %20to%20be%20used%20with%20>.

FERRERN, Naiara. **Ferramentas de Inside Sales: 5 dicas para otimizar as vendas internas e alavancar seus resultados**. 22 de fev. de 2019. Disponível em: <https://www.agendor.com.br/blog/ferramentas-de-inside-sales/>. Acesso em: 21 de maio de 2020.

LUCIDCHART, O que é um diagrama entidade relacionamento?. Disponível em: <https://www.lucidchart.com/pages/pt/o-que-e-diagrama-entidaderelacionamento>. Acesso em: 22 dez 2020.

MARCORATTI, J. C. (2015?). **ASP.NET Core - O servidor web Kestrel**. Acesso em 11 de agosto de 2021, disponível em macoratti: [<http://www.macoratti.net/19/07/aspnc\\_start2.htm>](http://www.macoratti.net/19/07/aspnc_start2.htm)

MARCORATTI, José Carlos. **O que é o Kestrel**. ASP.NET Core - O servidor web Kestrel. Acesso em 11 de agosto de 2021, disponível em macoratti: http://www.macoratti.net/19/07/aspnc\_start2.htm

OLIVEIRA, Marcelo. 2018. **Framework Boilerplate**. Solução. Acesso em 11 de setembro de 2020, disponível em Alura: <https://cursos.alura.com.br/forum/topicoframework-boilerplate-

65456#:~:text=O%20ASP.NET%20Boilerplate%20%C3%A9,ser%20usada%20em% 20aplica%C3%A7%C3%B5es%20profissionais>.

QUEZADO, Marília. **4 problemas comuns na agenda de vendedor e como solucioná-los**. 22 de fev. de 2019. Disponível em: <https://meetime.com.br/blog/vendas/agenda-do-vendedor/>. Acesso em: 20 de maio de 2020.

QUEZADO, Marília. **Por que sua operação de Inside Sales vai fracassar – 15 erros mais comuns**. 4 de jan. de 2019. Disponível em: <https://meetime.com.br/blog/vendas/agenda-do-vendedor/>. Acesso em: 20 de maio de 2020.

VISUALPARADIGM. UML **Class Diagram Tutorial**. [S.I] [2015?]. Disponível em: <https://www.visual-paradigm.com/guide/uml-unified-modeling-language/umlclass-diagram-tutorial/> Acesso em: 20 jun. 2020.

# **APÊNDICE A – MANUAL DO USUÁRIO**

O Login/Registro de usuários deverá realizado no portal do website: **<host>[:<porta>]/Account/Login**, onde "host" é o endereço IP<sup>15</sup> ou nome de domínio da máquina onde o Servidor Web Kestrel está hospedando a aplicação. A "porta" é opcional e só deve ser informada em casos onde a aplicação está disponível apenas em intranet<sup>16</sup> e sem uso de DNS<sup>17</sup> para resolver o endereço lógico, ou onde o aplicativo está sendo testado com uma ferramenta de desenvolvimento na própria máquina:

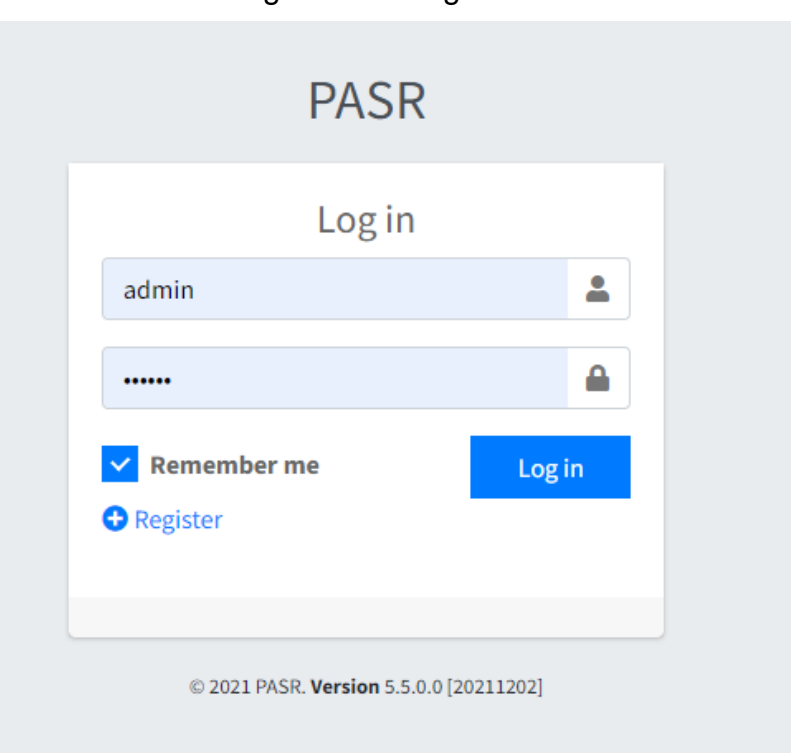

Figura 12 – Login do usuário

Fonte: Autoria própria

<sup>15</sup> Na Tecnologia da Informação, especificamente no conceito de "redes", o endereço IP é um número lógico de com quatro sequências de 4 bytes,

<sup>16</sup> Rede de computadores conectada através de um roteador, onde os recursos estão todos disponíveis apenas em computadores internos, isso é, não há como acessá-los utilizando um IP externo através fornecido por um provedor de internet.

<sup>17</sup> Domain Name System (DNS) – Servidores que operam especificamente na camada de transporte dos dados (pacotes) no protocolo TCP/IP, eles possuem tabelas de resolução para nomes de domínios, para que seja possível acessar um servidor sem saber seu endereço lógico.

O Registro dos usuários pode ser feito acessando o botão "Register" na tela de Login, é necessário preencher as informações e clicar em "Register" novamente, ou em "Back" para cancelar essa ação e remover o modal da tela:

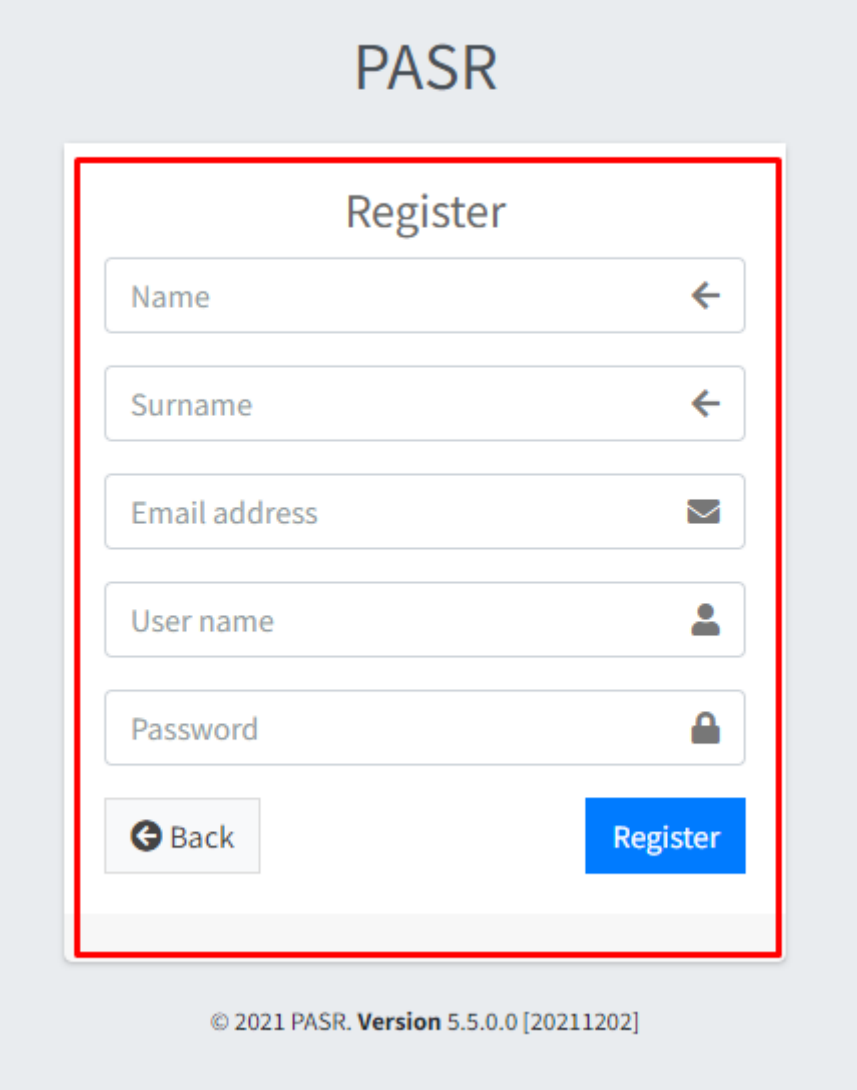

Figura 13 – Registro de usuários no sistema

Fonte: Autoria própria

Todas as informações exibidas nessa tela são obrigatórias e podem ser editadas posteriormente.

Após fazer o Login, os menus serão disponibilizados do lado esquerdo e o usuário poderá, dependendo de suas permissões, interagir com os botões visíveis.

Para os administradores, todos os botões ficarão visíveis.

Para os Gestores de vendas ficarão disponíveis apenas o Menu "Leads" e "Teams".

Para os Representantes de vendas ficarão disponíveis apenas o Menu "Leads" e "Teams", no entanto, as funções de cada tela ficarão ocultas dependendo das permissões concedidas.

Figura 14 – Página inicial de **Leads** (Rota padrão ao realizar o login na aplicação)

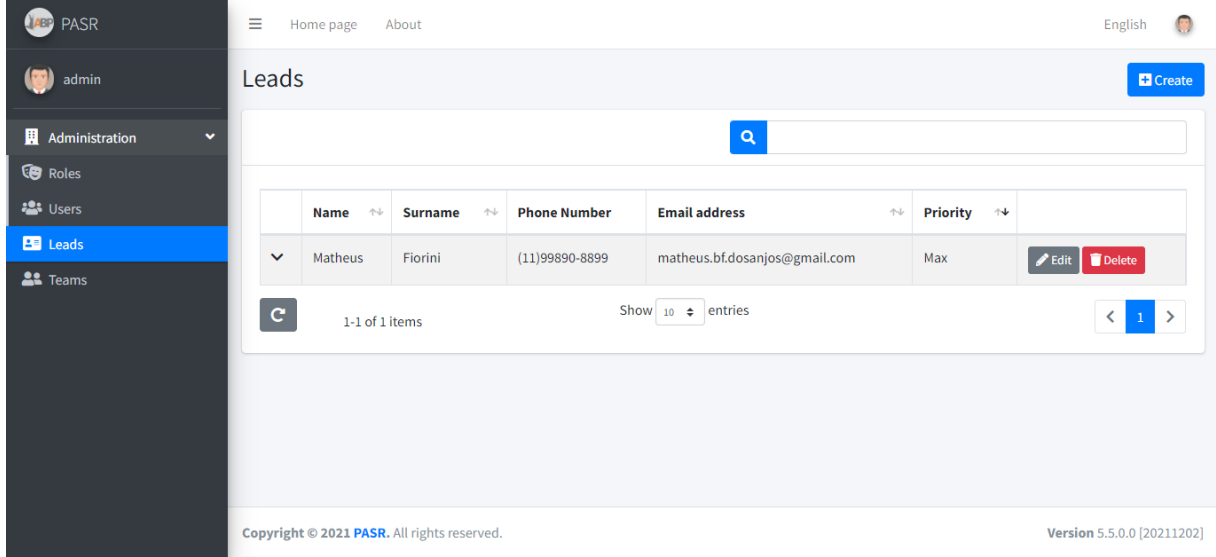

Fonte: Autoria própria

A seguir, são exibidas as telas do menu quando acessado os respectivos botões no menu:

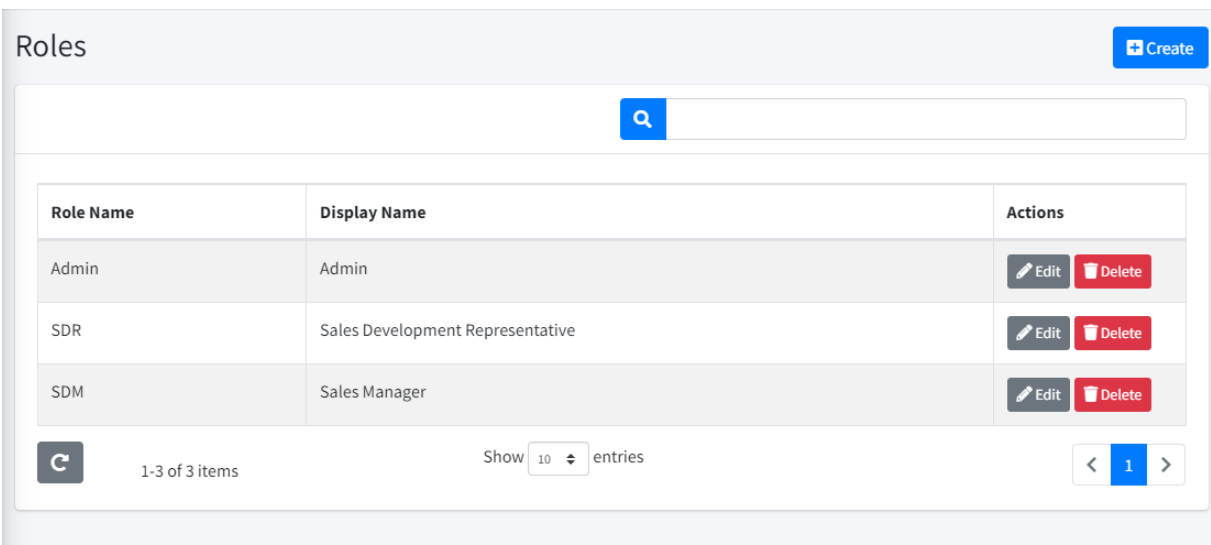

## Figura 15 – Cadastrar, editar e deletar funções (Apenas Administradores)

Fonte: Autoria própria

# Figura 16 – Cadastrar, deletar e editar usuários (Apenas Administradores)

| $\mathbf{Q}_\mathrm{c}$ |                     |                                |                           |                             |  |  |  |  |  |
|-------------------------|---------------------|--------------------------------|---------------------------|-----------------------------|--|--|--|--|--|
| <b>User name</b>        | <b>Full name</b>    | <b>Email address</b>           | Is active                 | <b>Actions</b>              |  |  |  |  |  |
| admin                   | admin admin         | admin@defaulttenant.com        | $\overline{\mathbb{S}^2}$ | Delete<br><b>PEdit</b>      |  |  |  |  |  |
| Luisito                 | Luis Roberto Araújo | Ir@gmail.com                   | $\mathcal{A}$             | Delete<br>Edit.             |  |  |  |  |  |
| Matheus                 | Fiorini dos Anjos   | matheus.anjos4@fatec.sp.gov.br | $\Box$                    | Delete<br>$\mathscr Z$ Edit |  |  |  |  |  |
| $\mathbf{c}$            | 1-3 of 3 items      | Show $_{10}$ $\div$ entries    |                           | ≺                           |  |  |  |  |  |

Fonte: Autoria própria

Figura 17 – Cadastrar, editar e deletar Leads (Apenas Administradores e Gestor de vendas)

| Leads                          |                  |                |                                             |                               |   |                                          | <b>El</b> Create                                         |  |  |  |
|--------------------------------|------------------|----------------|---------------------------------------------|-------------------------------|---|------------------------------------------|----------------------------------------------------------|--|--|--|
| $\alpha$                       |                  |                |                                             |                               |   |                                          |                                                          |  |  |  |
|                                | 小<br><b>Name</b> | <b>Surname</b> | <b>Phone Number</b><br>$\uparrow\downarrow$ | <b>Email address</b>          | 仆 | <b>Priority</b><br>$\uparrow \downarrow$ |                                                          |  |  |  |
| $\checkmark$                   | Matheus          | Fiorini        | $(11)99890 - 8899$                          | matheus.bf.dosanjos@gmail.com |   | Max                                      | Delete<br>$\blacktriangleright$ Edit                     |  |  |  |
| $\mathbf{C}$<br>1-1 of 1 items |                  |                |                                             | Show $_{10}$ $\div$ entries   |   |                                          | $\,1\,$<br>$\left\langle \right\rangle$<br>$\rightarrow$ |  |  |  |

Fonte: Autoria própria

Figura 18 – Visualização de Leads para os Representantes de vendas

| Leads        |                                                                                |         |                                             |                               |                                          |          |  |  |  |  |  |
|--------------|--------------------------------------------------------------------------------|---------|---------------------------------------------|-------------------------------|------------------------------------------|----------|--|--|--|--|--|
|              | $\alpha$                                                                       |         |                                             |                               |                                          |          |  |  |  |  |  |
|              | $\uparrow\downarrow$<br><b>Name</b><br>$\uparrow \downarrow$<br><b>Surname</b> |         | <b>Phone Number</b><br><b>Email address</b> |                               | <b>Priority</b><br>$\uparrow \downarrow$ |          |  |  |  |  |  |
| $\checkmark$ | Matheus                                                                        | Fiorini | $(11)99890 - 8899$                          | matheus.bf.dosanjos@gmail.com | Max                                      | $J$ Call |  |  |  |  |  |
| $\mathbf{C}$ | 1-1 of 1 items                                                                 |         |                                             | Show $_{10}$ $\div$ entries   |                                          | ⋋        |  |  |  |  |  |

Fonte: Autoria própria

Os times, serão exibidos em Cards. Ao lado esquerdo, será destacado a meta, e quantos pontos faltam para batê-la. Ao lado direito será mostrado o nome de usuário e nome completo do Gestor da equipe.

Ao editar os times, é possível incluir os usuários pertencentes à esse time, e alterar seu gestor. As informações de Metas são influenciadas pela ligação de cada usuário que estava no time no ato da ligação com o lead, portanto a remoção de usuários ou de gestores da equipe (por substituição de outros) não altera seus valores.

<span id="page-41-0"></span>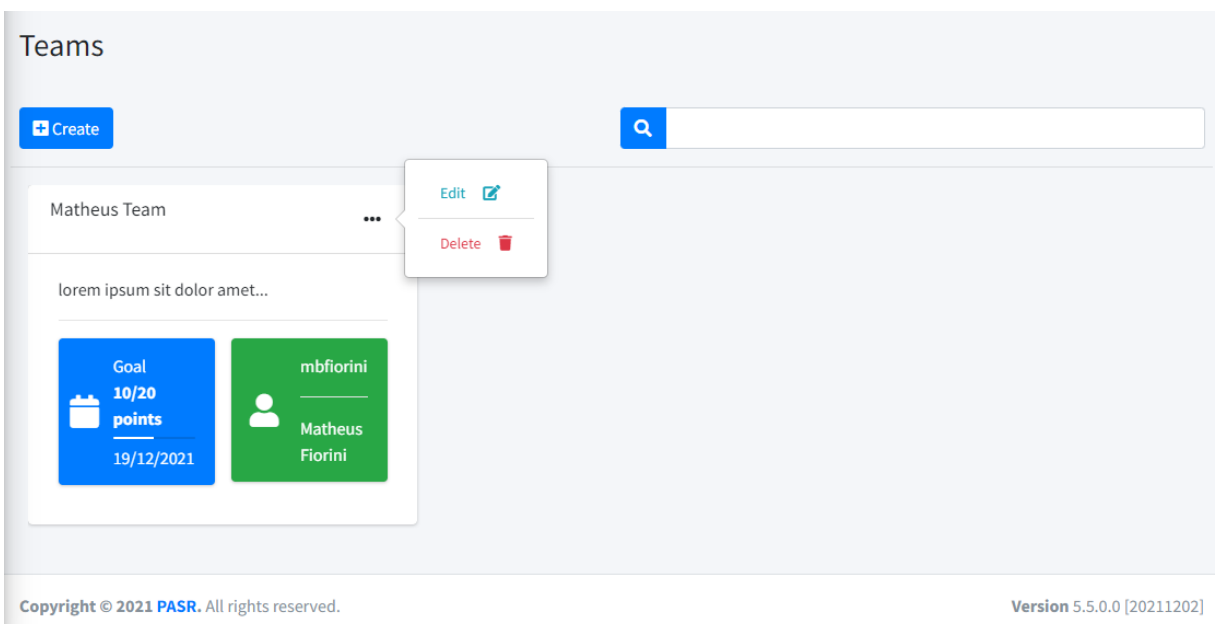

Figura 19 - Cadastrar, editar e visualizar os times

Fonte: Autoria própria

Para os representantes de venda, ao clicar no botão **Ligar** na sessão **Leads**, será iniciado a cronometragem da ligação, exibindo um modal que não pode ser fechado, até que o botão "Finalizar" e "Salvar" sejam selecionados, e ao final será exibido um formulário para preenchimento. Se na ligação foi realizado o agendamento de uma apresentação ou o Lead demonstrou interesse e quer saber mais do produto, será adicionado pontuação à equipe, conforme mostra na barra de progresso do time em Figura 19 - [Cadastrar, editar e visualizar os times.](#page-41-0)

A seguir o fluxo de preenchimento que o Representante de vendas deverá seguir à cada ligação.

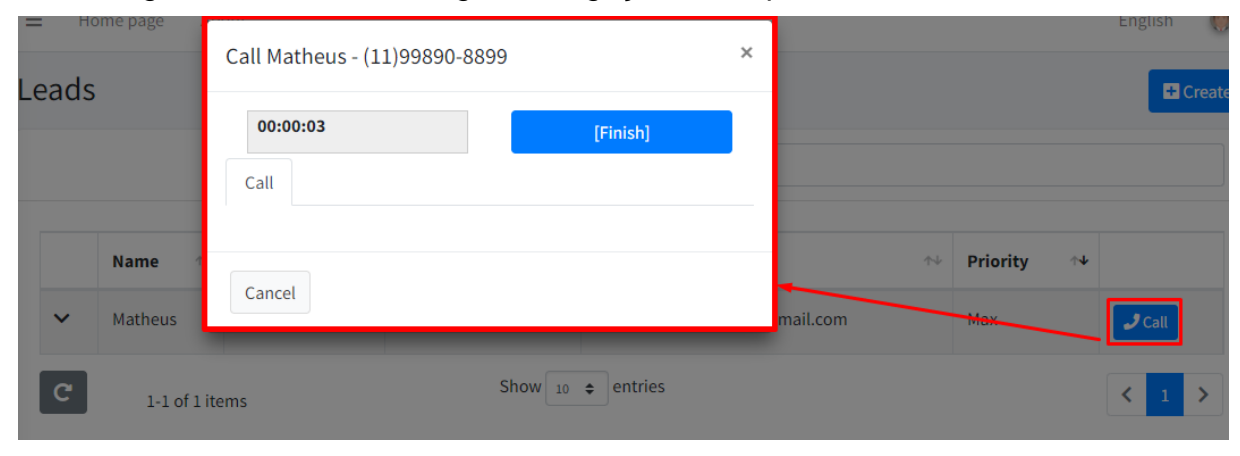

Figura 20 – Cronometragem da ligação do Representante de Vendas

Fonte: Autoria própria

Ao clicar em "Finish", o representante de vendas registra o fim da ligação, que fica com o seu tempo marcado. E inicia-se o formulário de resultados da ligação:

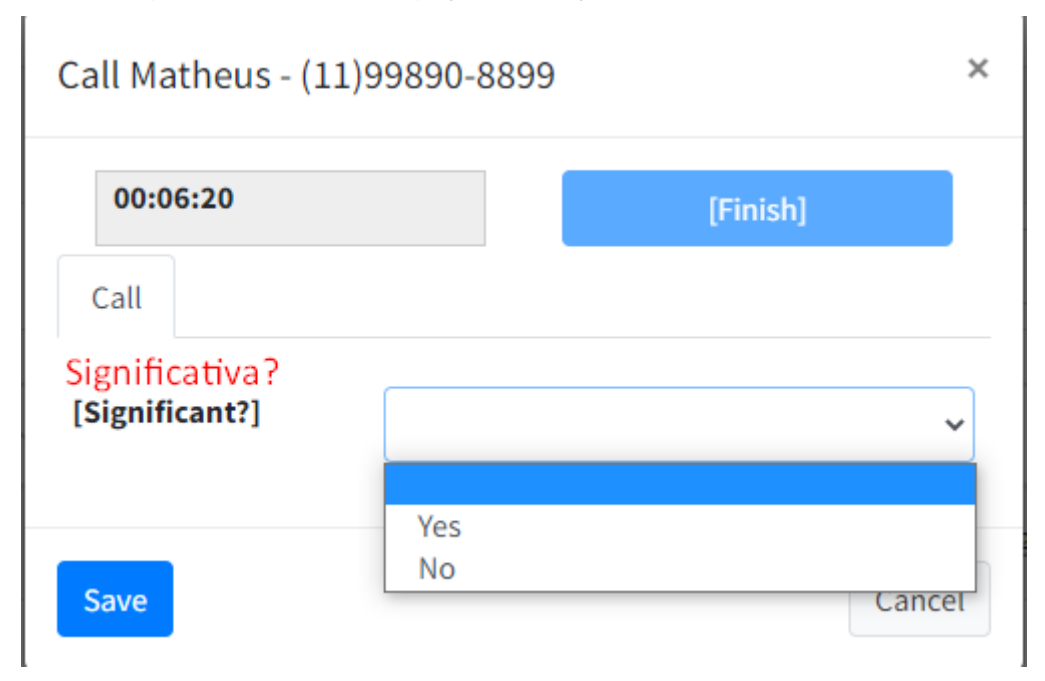

Figura 21 – Fim da ligação Exibição do formulário dinâmico.

O formulário é dinâmico e vai mostrando as perguntas seguintes conforme a resposta anterior. Ao final, obtêm-se a reposta final do resultado e é permitido que os representantes de vendas coloquem observações.

A intenção disso é facilitar a conclusão final e ser mais prático e assertivo nas informações registradas sobre cada ligação, isso ajuda a compreensão de todos os próximos encarregados de contato com esse cliente, e qual o progresso exato da relação que há com ele.

Fonte: Autoria própria

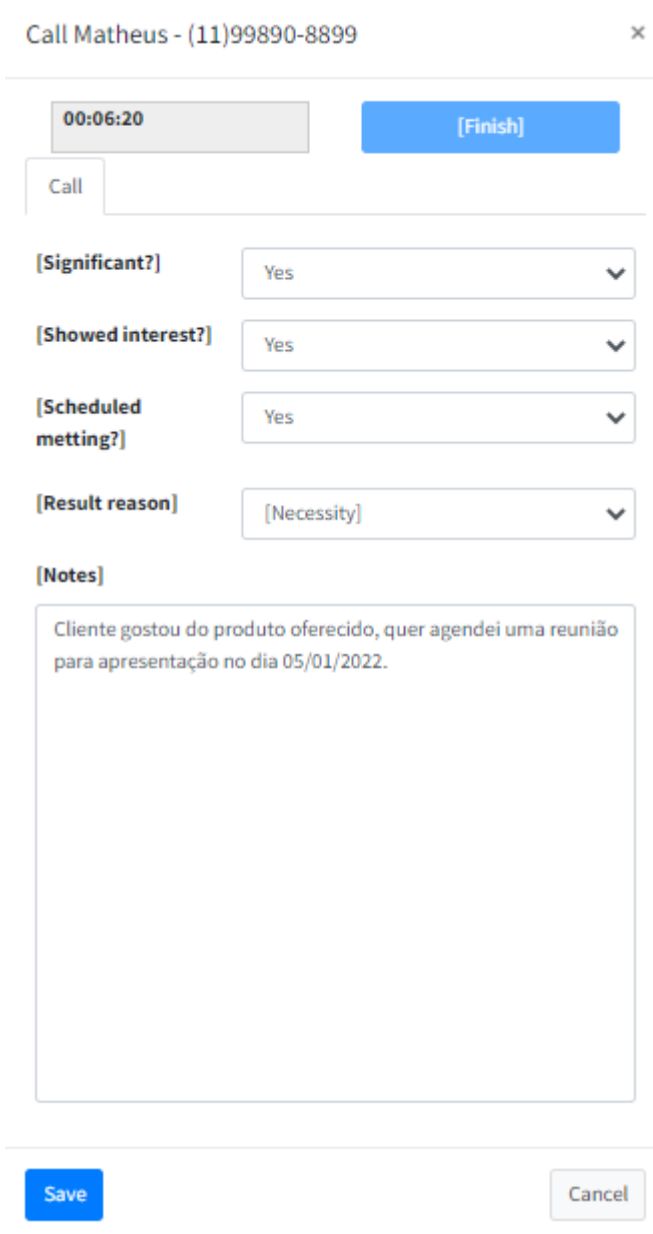

# Figura 22 – Formulário de ligação

Ao clicar em "Save", a ligação fica registrada e pode ser visualizada na tela de Leads, expandindo os detalhes de cada Lead.

| $\equiv$<br>English<br>Home page<br>About |             |                       |                 |                              |                     |                        |                               |              |                    |                 |       | $\langle \cdot \rangle$ |  |  |
|-------------------------------------------|-------------|-----------------------|-----------------|------------------------------|---------------------|------------------------|-------------------------------|--------------|--------------------|-----------------|-------|-------------------------|--|--|
| Leads<br><b>D</b> Create                  |             |                       |                 |                              |                     |                        |                               |              |                    |                 |       |                         |  |  |
| Q                                         |             |                       |                 |                              |                     |                        |                               |              |                    |                 |       |                         |  |  |
|                                           | <b>Name</b> | $\uparrow \downarrow$ | <b>Surname</b>  | $\gamma\psi$                 | <b>Phone Number</b> |                        | <b>Email address</b>          |              | $\gamma\downarrow$ | <b>Priority</b> | $4 +$ |                         |  |  |
| $\hat{\phantom{a}}$                       | Matheus     |                       | Fiorini         |                              | $(11)99890 - 8899$  |                        | matheus.bf.dosanjos@gmail.com |              |                    | Max             |       | $J$ Call                |  |  |
| <b>Start</b><br>User                      |             |                       | <b>Duration</b> |                              | <b>CallResult</b>   |                        |                               | ResultReason |                    |                 |       |                         |  |  |
| 2021-12-01T22:58:47-03:00<br>Luisito      |             |                       |                 | NotSignificant<br>00:00:06   |                     | Absence                |                               |              |                    |                 |       |                         |  |  |
| Luisito<br>2021-12-02T18:25:22-03:00      |             |                       |                 | ScheduledMeeting<br>00:06:21 |                     | Necessity              |                               |              |                    |                 |       |                         |  |  |
| $\mathbf{c}$<br>1-1 of 1 items            |             |                       |                 |                              |                     | Show 10 $\phi$ entries |                               |              |                    |                 |       |                         |  |  |

Figura 23 – Tabela aninhada de Leads x Ligações

Fonte: Autoria própria

Para mais informações técnicas e validação da ferramenta, acessar o repositório do GitHub: https://github.com/mbfiorini/PASR